## D-Link Technical Support Setup Procedure

#### How to Setting up DCS-DCS-5222LBx with New mydlink Account on IOS device?

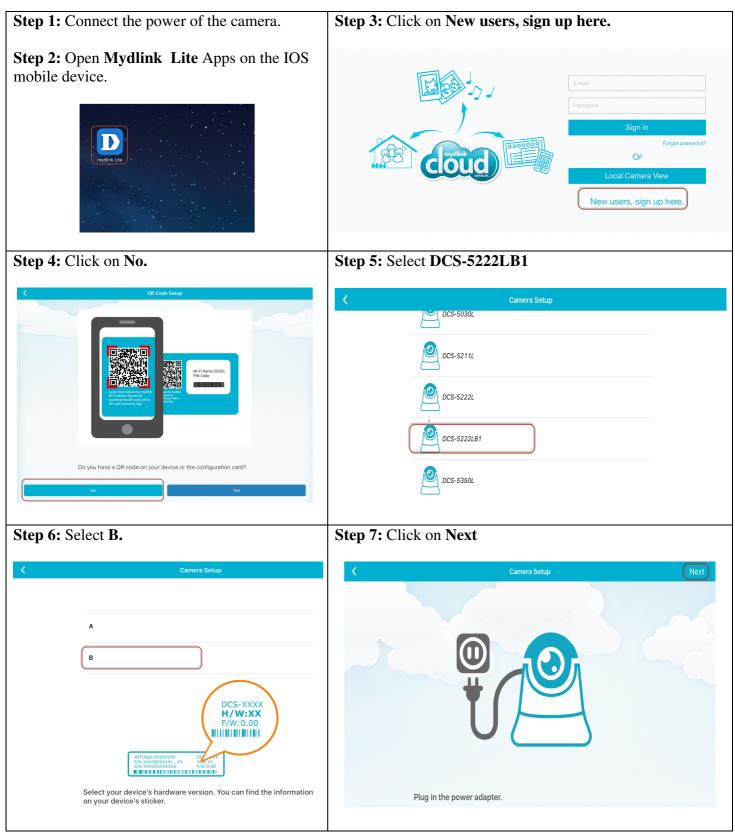

## **D-Link**<sup>®</sup>Technical Support Setup Procedure

| Step 8: Click on No.     Image: Click on No.     Image: Click on No.     Image: Click on No.     Image: Click on No.     Image: Click on No.     Image: Click on Ready.     Image: Click on Ready.     Image: Click on Ready. | <image/> Step 9:<br>a) Plug a LAN cable from your camera to the router<br>b) Slide your screen to the left. |
|----------------------------------------------------------------------------------------------------|----------------------------------------------------------------------------------------------------|
| Wait until the Power LED turns solid green.                                                                                                    | and must have no spaces or symbols.                                                                         |
| Step 12: Click on OK.                                                                                                    | Step 13: Click on Create a mydlink account.                                                                 |
| <b>Successful</b><br>The time zone has been set according<br>to your phone's region settings. Any<br>further changes can be made on<br>device settings page.                                                                  | Cancel     Create Account       Create a mydlink account                                                    |
| ОК                                                                                                    | I don't want to use mydlink services now                                                                    |

# **D-Link**<sup>®</sup>Technical Support Setup Procedure

|                                                                                                    | Step 15:                                                                                                    |
|----------------------------------------------------------------------------------------------------|----------------------------------------------------------------------------------------------------|
| Step 14: Click on Accept.                                                                                                    | 1) Please Enter:                                                                                                    |
|                                                                                                    | a) Your first Name                                                                                                    |
| Terms of Use                                                                                                    | <ul><li>b) Your last Name</li><li>c) Your E-mail (It will be use as your login name.)</li></ul>                        |
| D-Link Corporation and its family of companies (alternatively referred to herein as "D-Link", "we" or "us") provide access to the mydlink web site<br>and related services subject to the terms and conditions set forth balow, including all documents, policies, and guidelines incoporate hereins by<br>reference. Please and this agreement provide the conditions upon which D-Link agrees to provide you access to the site. If you disagree with any<br>provision contained herein, and/or control with the accept the conditions upon which D-Link agrees to provide you access to this site. If you disagree with any<br>provision contained herein, and/or control with the accept three conditions, do not with the mydlink web site or use its services.<br>By visiting the mydlink web site and/or using its services, you agree to these Terms of Use.<br>D-Link is sometimes referred to herein as "we", "us", "our", or 'D-Link" and the user is sometimes referred to as "you", "you", "user" or                                                                                                    | <ul> <li>d) Password for the Mydlink Account (6 to 30 alphanumeric with no space)</li> <li>2) Click on Next</li> </ul> |
| "customer". 1. REGISTRATION OBLIGATIONS.                                                                                                    | Create Account                                                                                                    |
| When you are negletering a mylifik account to use our online services, you need to provide some required personal information and proceed<br>with related vehications, as may be neguried by the communication regulations and statutes of different countries. You agree to :0) provide true,<br>accurate, current, and complete information about yourcall; (i) complete additional vehication of the presental information and proceed<br>(ii) maintain and promptly update your registration data to keep it thus, accurate, current, and complete information are by required.<br>(iii) maintain and promptly update your registration data to keep it thus, accurate, current, and complete. D-Link has the right to call you diredly to<br>provide assistements choid you ecrossing to products or services. Accurate information thus, is over hearts to be service your<br>problement and improve our service. You are responsible for all tability that may arise from your failure to provide mission that is, over heart ensonable<br>grounds to believe is, untrue, haccurate, misleading, not current, or incomplete, we may suspend or terminate your account and/or<br>services, or<br>any portion thered. | First Name joe<br>Last Name lliang                                                                                     |
| 2. ACCOUNT, PASSWORD, AND SECURITY.                                                                                                    |                                                                                                    |
| If you use any part of the mydlink online services that requires a login email or password, then you are responsible for maintaining the<br>confidentiality of that email and password and for restricting access to your computer, and you agree that you are solely responsible for any<br>liability or dimages resulting from your faultier to maintain that confidentiality, and for all activities and court under your account or password. You                                                                                                    | E-mail @gmail.com                                                                                                    |
| signa to (i) immediately notify D-Link of any variativitation and even concurt or password or any other breach of eachty, and (i) eaces the test<br>you aik from your account at the near of each session of one lines services. D-Link ensemes the right to base my and all account, as it deems<br>necessary or reasonable, be ensure the security of your account and your online services, including, without limitation, terminating your account,<br>changing your passendor, or requesting additional information to authoritis transactions on your account. D-Link with or be liable for any loss or                                                                                                    | Password •••••••                                                                                                    |
| damage arising from your failure to comply with this Section.                                                                                                    | Retype Password •••••••                                                                                                |
| 3. PRODUCTS AND SERVICES. Decline Accept                                                                                                    | 6-30 alphanumeric characters with no spaces.                                                                           |
|                                                                                                    |                                                                                                    |
| Step 16: Click on OK.         Please verify account         Your account has not been verified, please check your mailbox for verification mail and verify your account in 7 days.         Once the account is verified, please sign in mydlink again to renew the status.         Image: Colspan="2">Resend E-mail                                                                                                    |                                                                                                    |

#### ---- END ----